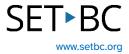

# **Word Dictate & Predictive Text**

### Introduction

When students are completing written work, they are often using Microsoft Word. Word Dictate is a free and easy to use speech to text tool where auto-punctuation can be enabled. Within Windows, predictive text can be enabled which offers support when typing.

# **Learning Objectives**

Completing this tutorial will give you experience:

- Using Word Dictate
- Using Windows predictive text

## This tutorial assumes that:

- You have access to Microsoft Word.
- You are working on a Windows computer.
- You have access to a headset with a built-in microphone.

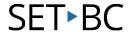

### **Dictate Tool in Word**

## Step Instruction

Dictation accuracy is improved by wearing a headset with a built-in microphone.

Click on Dictate.
The microphone begins
listening immediately.
Clicking on the microphone
again will turn off the
microphone.

Click on Settings and enable auto-punctuation if desired.

# **Visual Depiction**

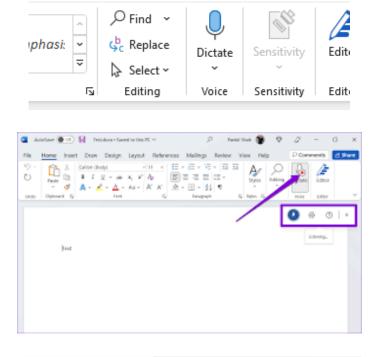

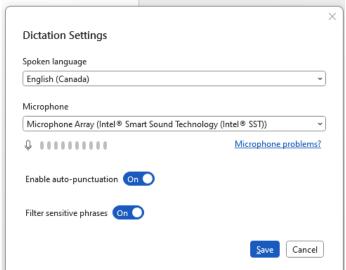

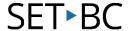

### **Windows Predictive Text**

## Step Instruction

# Visual Depiction

To enable predictive text, first type 'Typing' in the Windows Search bar.

Enable both 'Show text Suggestions when typing on the physical keyboard' and 'Multilingual text suggestions.'

Now, when you are typing, predictive text appears.
Click on a word if you wish to send it to the document.

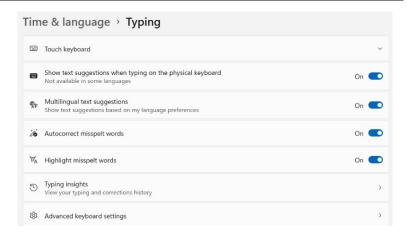

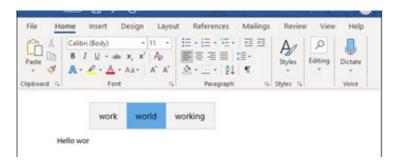